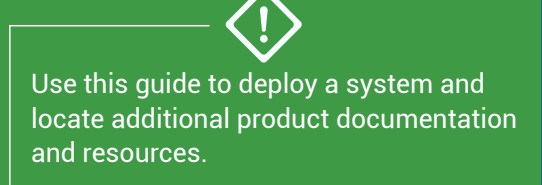

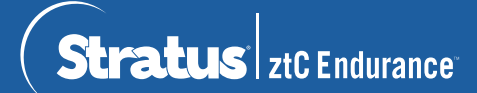

## **ztC Endurance 3***x***00, 5***x***00, and 7***x***00 Systems: Deploying a System**

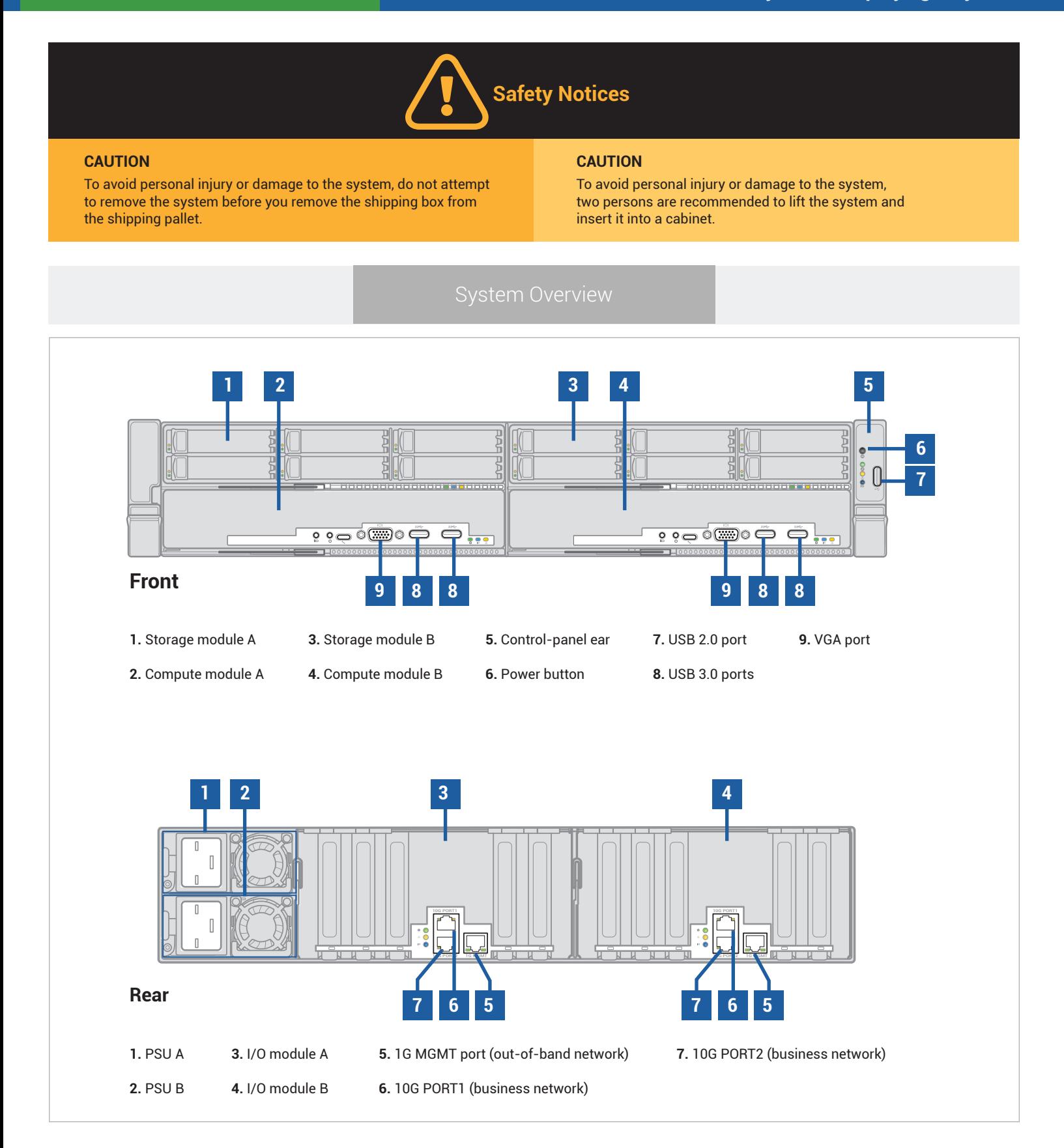

Prepare site for installation by planning for electrical, environmental, and space requirements. **NOTE**: For detailed information about site planning and next deployment steps, see StrataDOC link on back page.

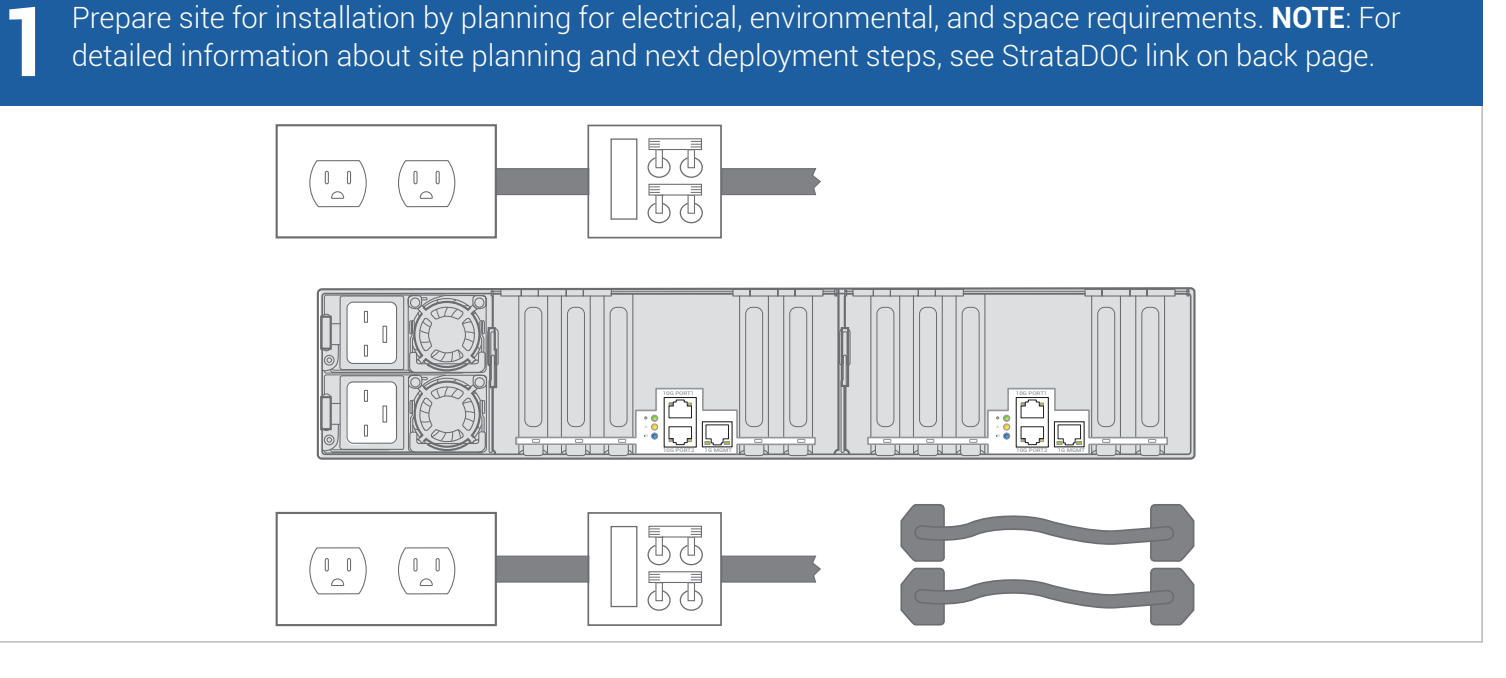

Make note of Asset ID needed for software installation from label on top of system chassis. Install system hardware in cabinet according to documentation and site planning specifications. **2**

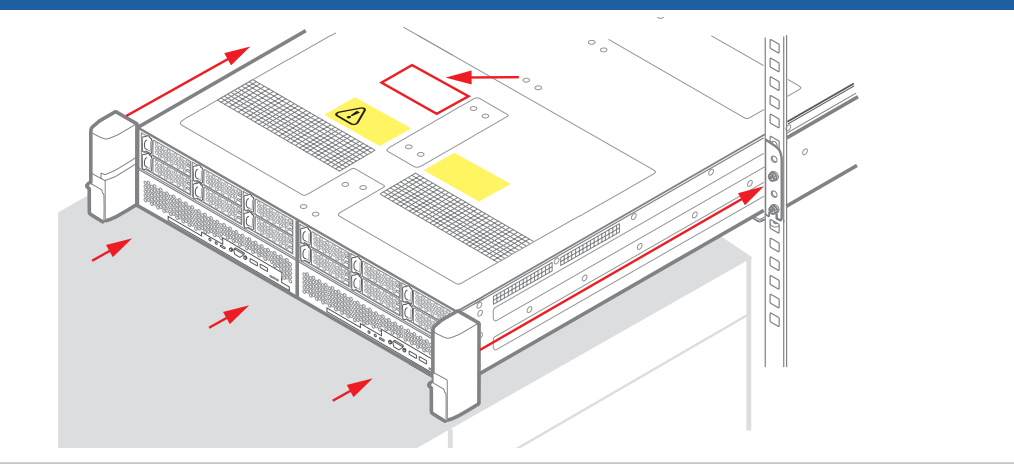

Connect monitor and keyboard to compute module B for software installation. In both I/O modules, connect network cables from **10G PORT2** to business network and from **1G MGMT** port to out-of-band management network. In both PSUs, connect power cords from inlets to supported power sources. **3**

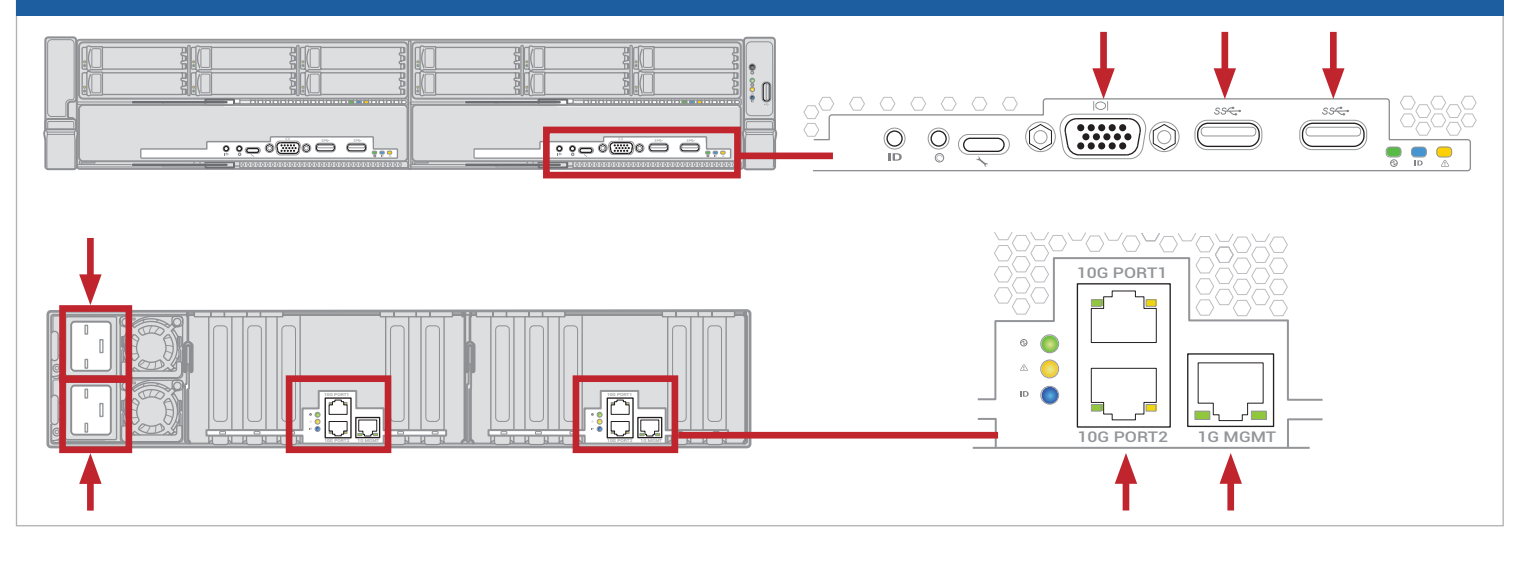

To prepare for software installation, gather configuration data such as network settings, prepare network ISO or USB device with host OS installation media, and insert minimum of one blank disk into top-left slot of each storage module. (All disks present will be mirrored, but only boot disk will be partitioned and formatted.) When ready to install, press power button to boot pre-installed standby OS. **4**

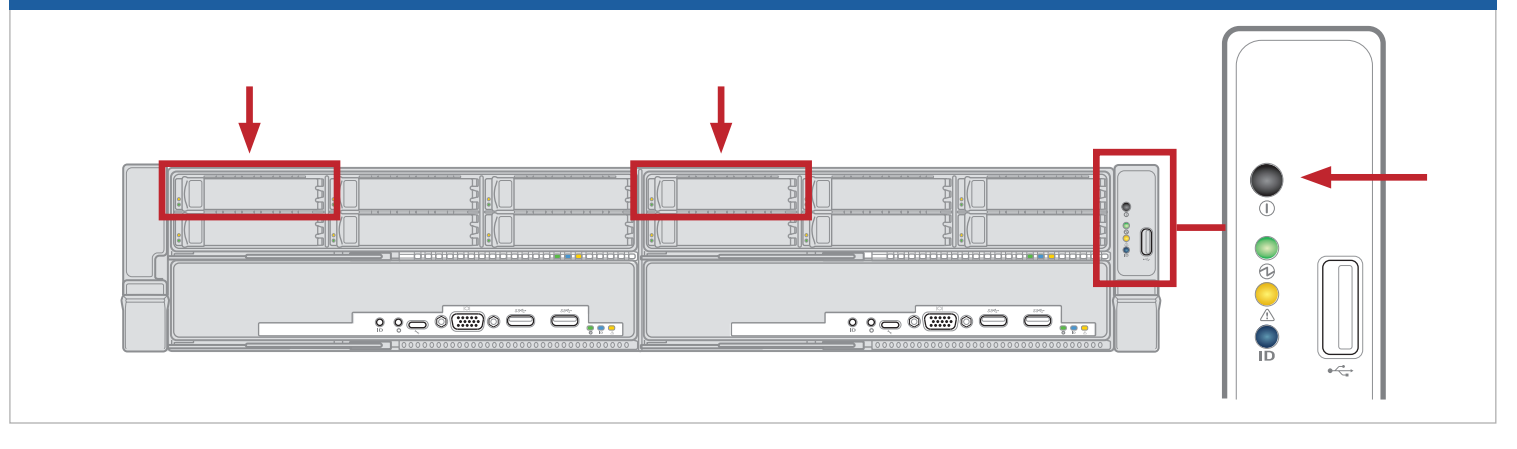

Log on to standby OS of compute module B with default username and password of **zenadmin** (or other credentials, if provided). Start software installation program, enter configuration data and media location, and begin installation as described in documentation. System automatically installs and starts host OS on A-side modules, then begins to mirror A- and B-side disks for redundancy. **5**

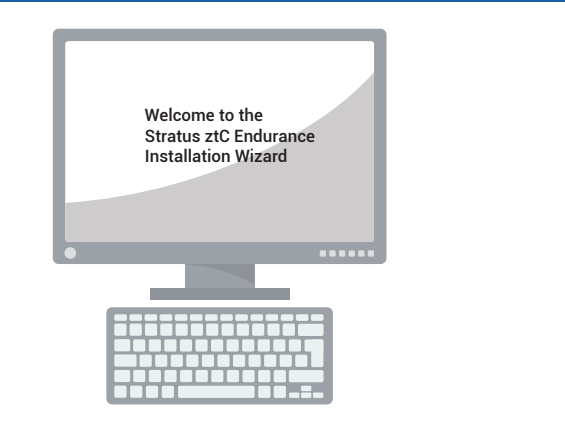

On PC or laptop with network connectivity to system, open web browser and enter address for ztC Endurance console. Log on with default username and password of **admin** (or other credentials, if provided). Complete initial setup screens, then continue configuring system. **6**

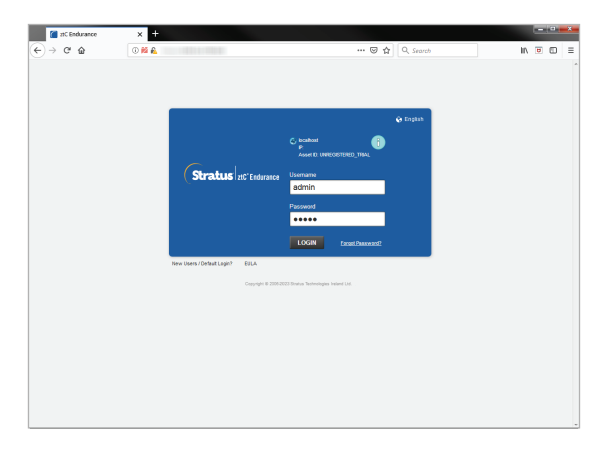

ztC Endurance 3*x*00, 5*x*00, and 7*x*00 Systems: Deploying a System

## www.stratus.com

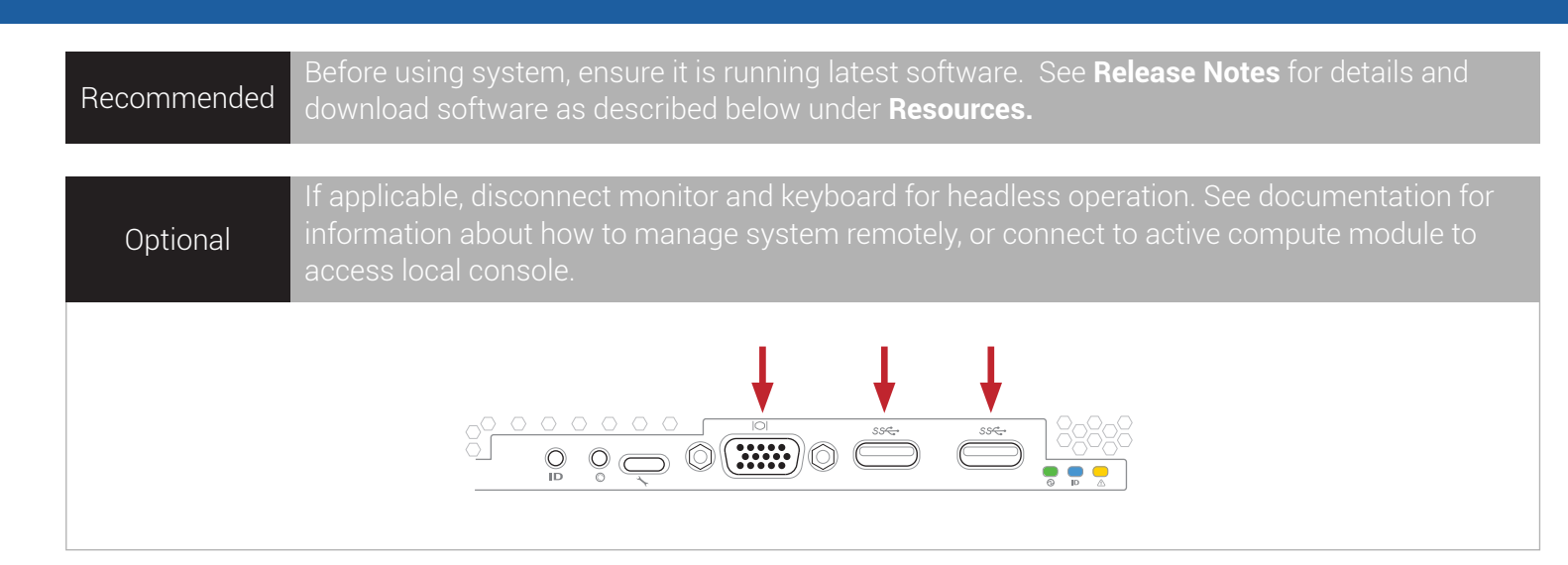

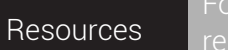

Resources resources on the web.

For ztC Endurance **Release Notes** and documentation, visit StrataDOC by opening <https://ztcendurancedoc.stratus.com> or by scanning QR code, which is also available at front and rear of system chassis.

To access other ztC Endurance self-help resources, including Knowledge Base articles and software downloads, visit Stratus Customer Service by opening <https://www.stratus.com/support> or by scanning QR code.

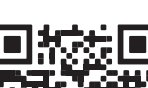

**StrataDOC**

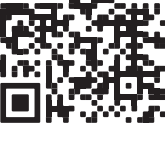

**Customer Service**

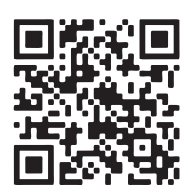

Part Number: R002C-01 | Publication Date: September 2023

Specifications and descriptions are a summary and subject to change without notice.

Stratus, the Stratus logo, and Stratus ztC are registered trademarks of Stratus Technologies Ireland, Ltd. The Stratus Technologies logo, Stratus 24x7 logo, Stratus ztC Endurance, Smart Exchange, and Automated Uptime Layer with Smart Exchange are trademarks of Stratus Technologies Ireland, Ltd.. All other trademarks and registered trademarks are the property of their respective holders.